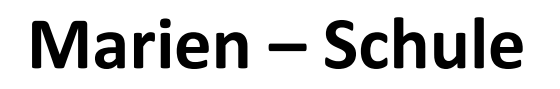

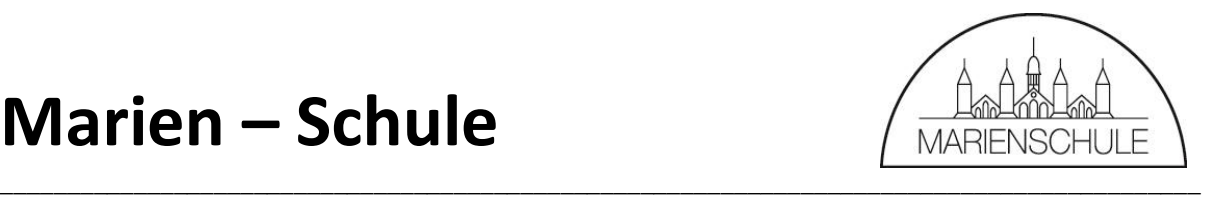

Lübeck, 06.11.2020

So gelangen Sie zu zum Lübecker Schulportal unter diesem finden Sie die Mail- und Cloudfunktionen OX und in Kürze auch BigBlueButton:

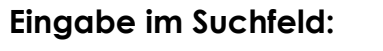

**luebeck.schule oder** 

 $Scannen des Barcodes:$ 

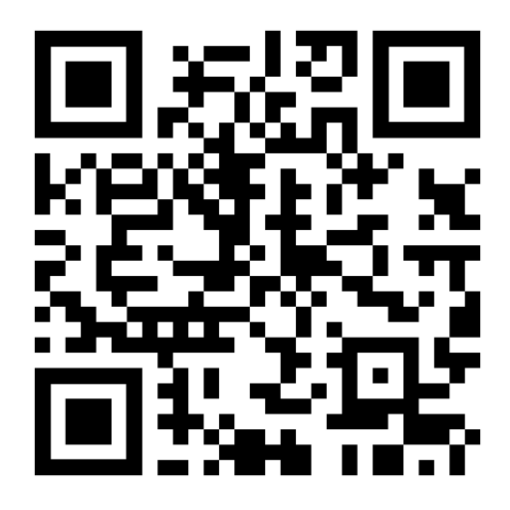

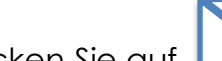

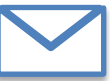

Klicken Sie auf **Mail und geben Sie den Benutzernamen und das** 

Passwort ein.

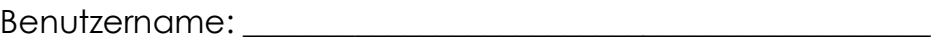

Passwort: \_\_\_\_\_\_\_\_\_\_\_\_\_\_\_\_\_\_\_\_\_\_\_\_\_\_\_\_\_\_\_\_\_\_\_\_\_\_\_\_\_\_\_\_\_\_\_\_\_